## **OPEL**CONNECT – NAWIGACJA ONLINE

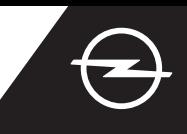

## KOMUNIKATY O STREFACH NIEBEZPIECZNYCH

Korzystanie z komunikatów o strefach niebezpiecznych (1) w ramach nawigacji online wymaga wykupienia abonamentu w sklepie OpelConnect i aktywowania usługi (szczegóły w sekcji "Nawigacja online: aktywacja usługi"). Postępuj zgodnie z poniższymi wskazówkami, aby aktywować usługę w swoim samochodzie.

Włącz zapłon i poczekaj na całkowite uruchomienie się systemu multimedialnego. Upewnij się, że znajdujesz się w zasięgu bezprzewodowej sieci komórkowej. Unikaj miejsc o ograniczonym zasięgu, na przykład podziemnych parkingów.

Sprawdź czy w prawym dolnym rogu ekranu wyświetla się napis .TomTom Traffic".

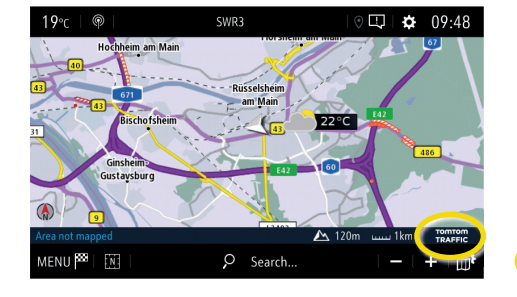

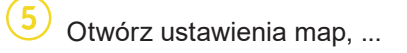

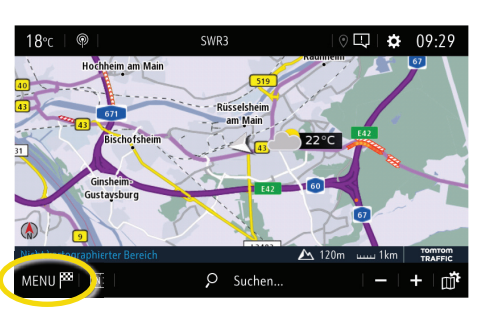

Otwórz ustawienia map, ... **CO** aktywuj komunikaty o strefach niebezpiecznych i potwierdź swój wybór  $\mathcal{I}$ .

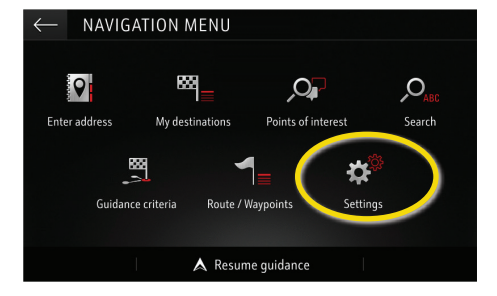

Wróć naciskając **←** 

do ekranu nawigacji...

wejść w kolejne menu.

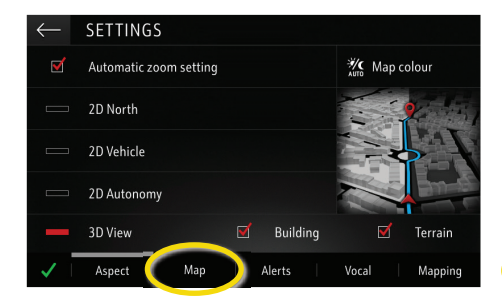

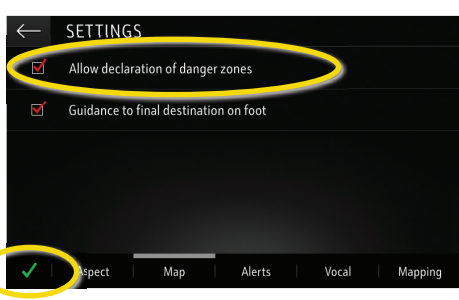

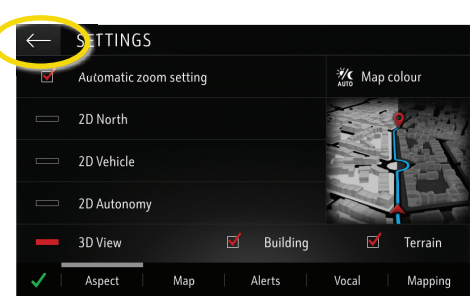

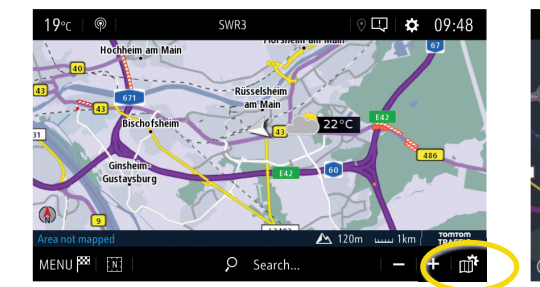

i dotknij ikone  $\mathbb{R}^n$ ... aby wybrać rodzaje informacji wyświetlanych...

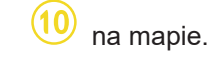

.<br>Lar par

.<br>raffir

 $\Box$  POLon ma

Consult map

Otwórz menu nawigacji... **i dotknij ikony Ustawienia**, aby

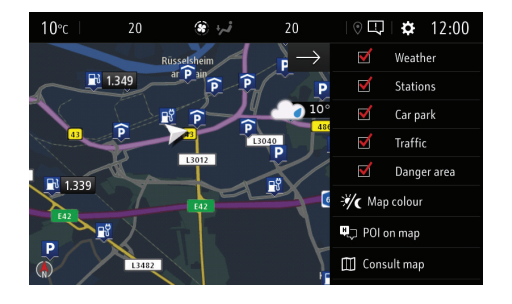

Wybrane informacje wyświetlane będą na ekranie nawigacji systemu multimedialnego w Twoim samochodzie. <sup>1)</sup> Lista państw, na terenie których usługa komunikatów o strefach niebezpiecznych jest dostępna znajduje się na stronie internetowej sklepu OpelConnect w sekcji opisującej tę usługę. Z usługi należy korzystać zgodnie z przepisami prawa obowiązującymi w kraju, w którym użytkownik się znajduje.

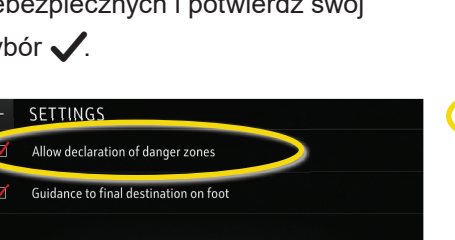